**Publish Notes – Desktop Application**

**Asgard Desktop Application v2.1.0**

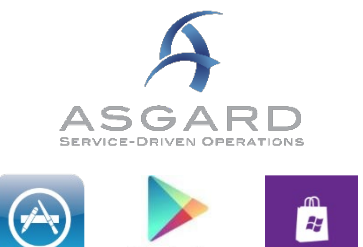

Google play

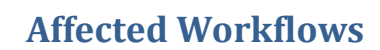

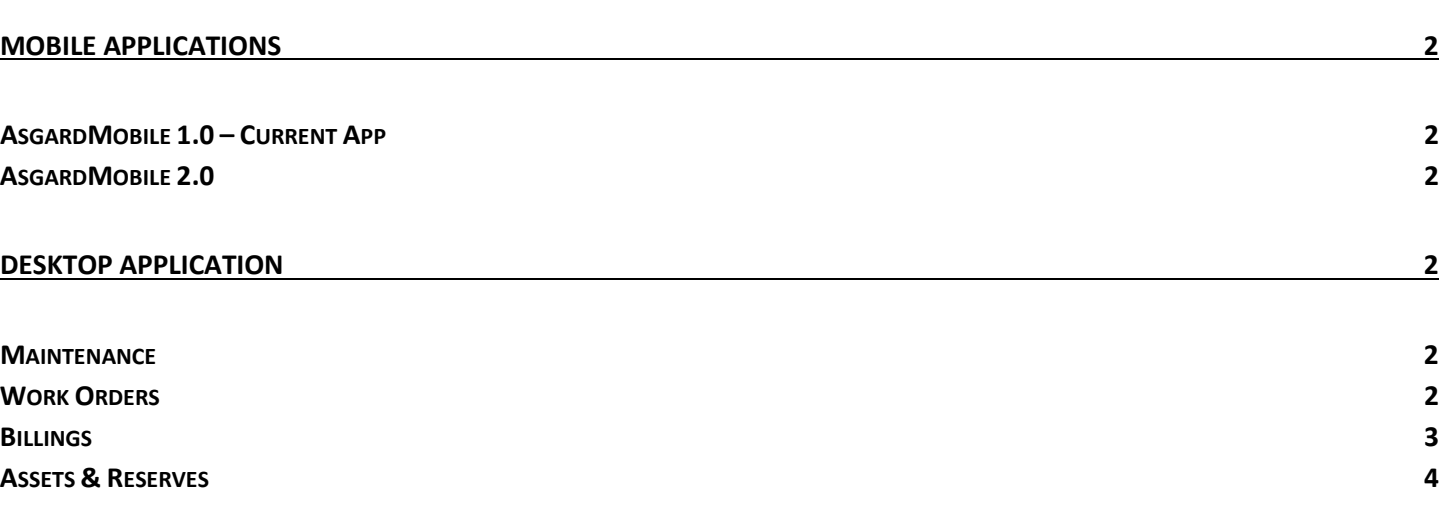

# <span id="page-1-0"></span>**Mobile Applications**

## <span id="page-1-1"></span>**AsgardMobile 1.0 – Current App**

## **Work Order List, Eliminate "Started" as Sorting Criteria**

By customer request, we have adjusted the user work order list (not Dispatcher) to sort as follows:

- A newly-created work order will temporarily appear at the top of the list. After  $\sim$ 1 minute, it will be sorted in the overall priorities.
- Work Orders will be sorted based on Priority/Criticality, without regard for whether they were previously started.

This update will be available following the main application publish, without requiring a mobile version update.

## **Comments / Notes, Do Not Translate**

The objective of the mobile app is to provide clear communication between field and desktop users about work order Comments. To reduce confusion and duplicate communications, we have eliminated translation of Notes and Comments.

The following fields are translated if the user has a culture ID other than English:

- Work Order Name
- Work Order Tasks
	- o Task Name
	- o Sublocation Name
	- o Asset Name
	- o Stock Item Name
- Work Order Costs
	- o Labor Usages
	- o Stock Item Usages

This update will be available following the main application publish, without requiring a mobile version update.

### **Stock Items, Support Items without a Category – Coming Soon!**

We have corrected a gap, in which Stock Items without Categories could not be added to Work Order Costs from AsgardMobile.

This version will require installation/update. Android and Apple version 2.1.26 are expected to become available in their respective stores in mid-November. A separate communication will announce this update.

## <span id="page-1-2"></span>**AsgardMobile 2.0**

### **Application Styling**

This publish, we revised the user interface to match our development roadmap for next modules, and added user-friendly styling/details to multiple screens.

The purpose of this work is to increase mobile application usability and engagement, *as measured by* the number of users using the application, the volume of reported issues, and the total work orders updated, created and completed from the mobile application.

#### **Dispatcher List**

This publish, we styled and enhanced the view-only Dispatcher list/screen. This is a precursor to the fullyfeatured dispatcher workflows. Enhancements include advanced filtering, saved user filter criteria, and visual indication of work order status and aging.

When complete, users with Assign permissions will be able to:

- Start and complete Work Orders
- Assign, unassign, and suspend Work Orders
- View enhanced Work Order details, including Unit Notes, Costs, etc.

Users who wish to participate in Beta testing should contact support for information – Beta testing of the Location Search functionality is now available for both Apple and Android.

## <span id="page-2-0"></span>**Desktop Application**

## <span id="page-2-1"></span>**Maintenance**

#### **Various Fixes / Changes**

Small enhancements and fixes, in various areas of the system, arising from automated reporting of system performance and user experience reports

## <span id="page-2-2"></span>**Work Orders**

#### **Search, Enhance Keyword Search**

By customer request, we have updated the Work Order Search functionality for querying by Keyword to better handle punctuation. Prior to this update, if, the user entered "A/C", for example, Asgard did not return the expected results. The system will now look for exact matches, including punctuation.

No other Search fields/functionality have been changed.

#### **Costs, Display immediately when added**

By customer request, we have resolved a confusing workflow, where Costs were not immediately displaying on work orders.

### <span id="page-2-3"></span>**Billings**

#### **Bill To, Enhance "Create Work Order" Workflow**

We have made several changes, to improve the clarity of Billing information that is added/updated during work order creation:

• Work Order Create screen, default Bill To according to the site/location configuration

**3 |** Page

• Log Bill To, during creation

When added by the User, the information will appear in the log:

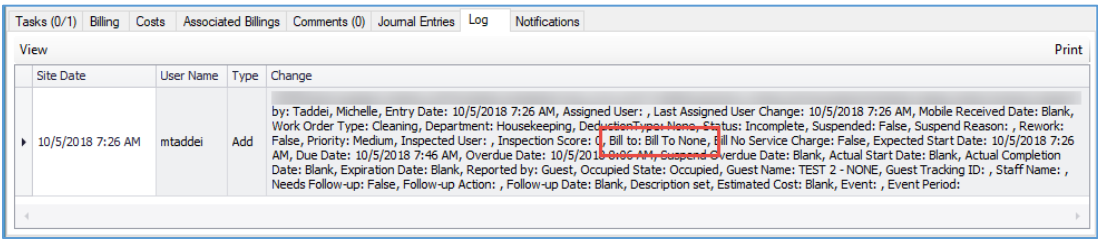

When added by a Business Rule, the information will appear in the log inside of [brackets]:

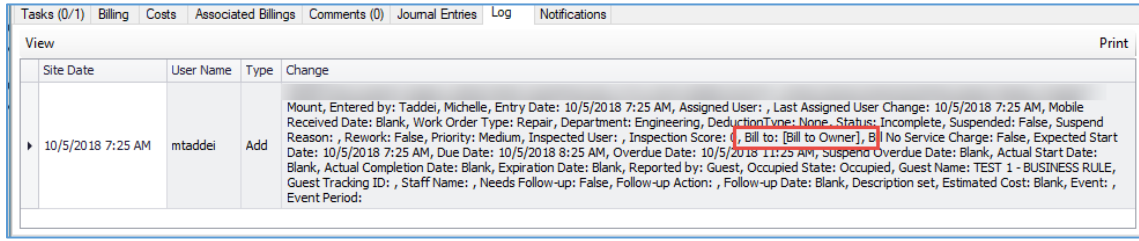

## <span id="page-3-0"></span>**Assets & Reserves**

#### **Ability to Create/Edit Scenarios**

By customer request, we have split the asset-editing permissions, to differentiate users that can access and change "live" data from users that can create hypothetical models. The objective is to support the living financial model for budget creation while allowing increased engagement in Scenarios by non-finance users.

Users will need View access to Asset Editing & Account Editing Permissions, plus this new Scenario Editing permission. Users will not have access to delete scenarios (current behavior). Archived scenarios stay locked (current behavior).

For questions, or to request this permission, contact [support@katanasoft.com.](mailto:support@katanasoft.com)